## Implementation of DNS Anycast a case study

A. S. M. Shamim Reza | Md. Tawhidul Islam Bhuiyan

**Network Operation Center Link3 Technologies Ltd**

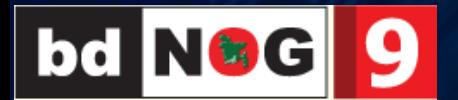

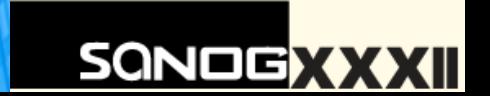

## [~]\$whoami

· Linux Geek

- Open Source Software Enthusiast
- EC-Council Certified Security Analyst

in ASMShamimReza shamimreza@link3.net sohag.shamim@gmail.com

# What is Anycast ?

Anycast is a routing method in which incoming requests can be routed to a variety of diferent locations.

# The Journey

- Why Anycast DNS background history
- Challenges that we have faced
- Deployment what we have done
- $\cdot$  Configuration the fun part
- Performance & Security tuning do's & don't

## Why Anycast DNS background history

## What we have faced?

- 1. Existing DNS server OS version was about to obsolete
- 2. Resource utilization was always 95%-99%
- 3. When server was attacked with DDOS
	- a. Query response delayed & most of the cases it stopped answering
	- b. Unstable DNS service for user internet accesss
- 4. Log search was not administration friendly
- 5. No log options for Recursive query

## DNS Server – what we had

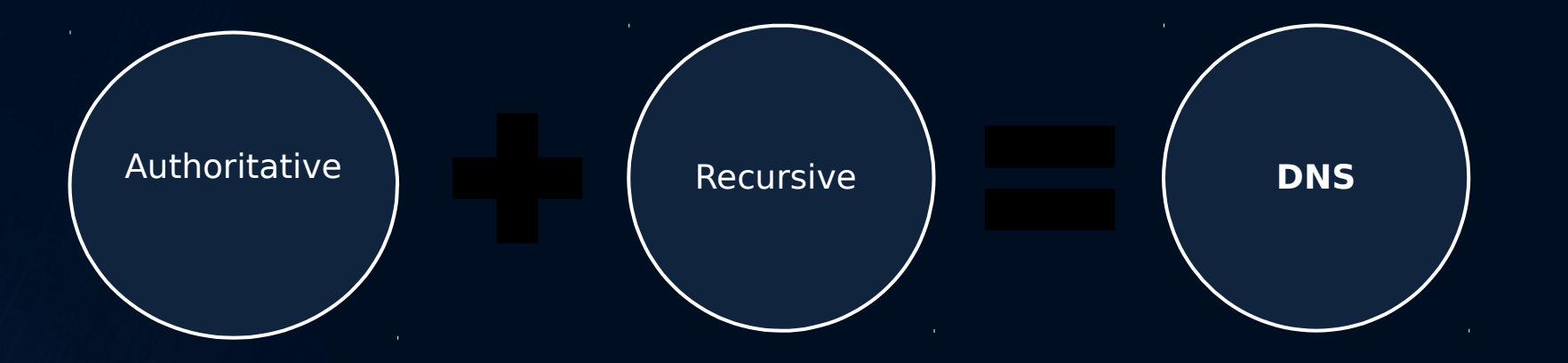

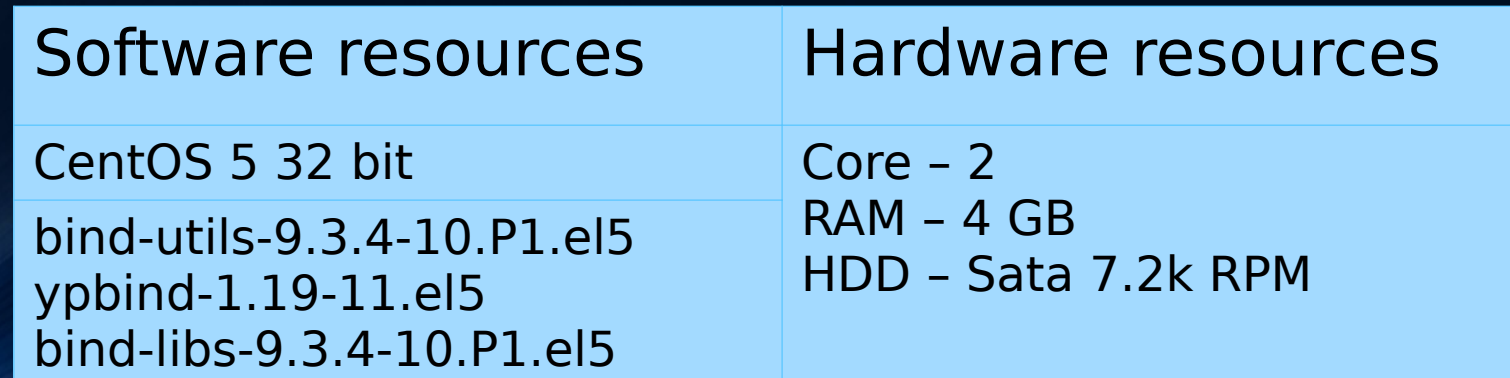

## Why we choose Anycast

- Because of the advantages
	- users of an anycast service will always connect to the closest DNS server; This reduces latency,
	- if one server is being overly loaded, simply deploy another one in a location that would allow it to take some proportion of the overloaded server's requests; horizontal scaling.

- We need to have 1 single IP for the Recursive DNS server all over Bangladesh.
- As we are also expanding our network infrastructure, we didn't want our zonal internet user to be depended on our Central Data Center based DNS system.

## Challenges that we have faced

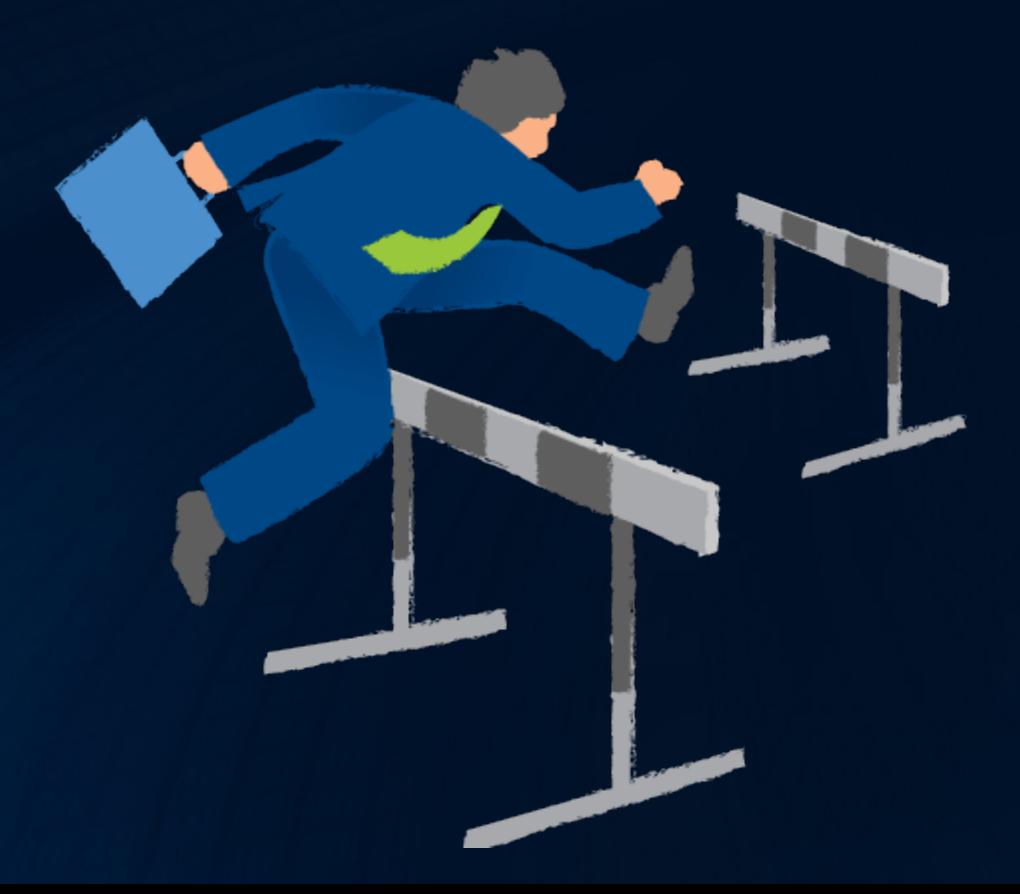

## Technical Difficulties - Not really but

- Monitoring was more complicated
- Monitoring the anycast IP can not be done centrally
- Changing the DNS server IP of all the internet users
	- Informed client with email, sms and other notifcation option

## Deployment what we have done

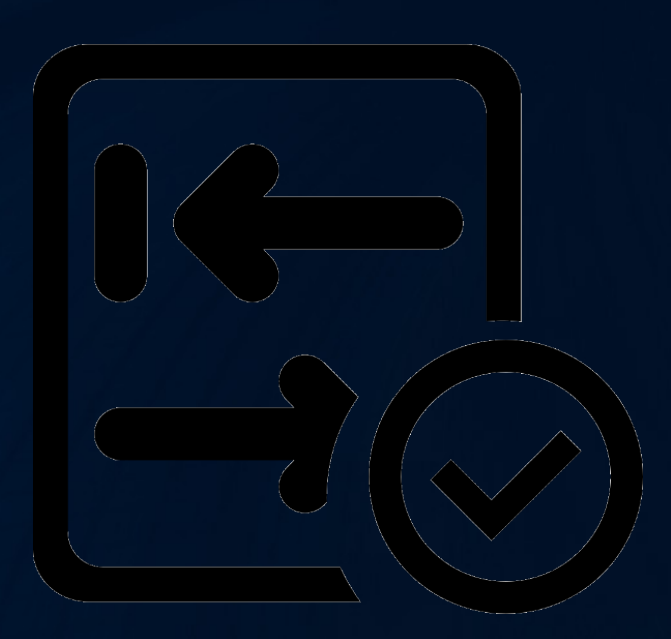

## Decision – we have taken

- Security first
- Deploy with updated OS
- Divide the Authoritative & Recursive in to TWO server
- Deploy the IP Anycast for Recursive DNS only
- Configure the caching log based on search criteria
- Agent based Central Monitoring to monitor individual servers

## Procedure – we have listed

- Address selection
- Host configuration
- Service configuration
- Network configuration
- Follow standard security measures

## Resources – that we have allocated for server

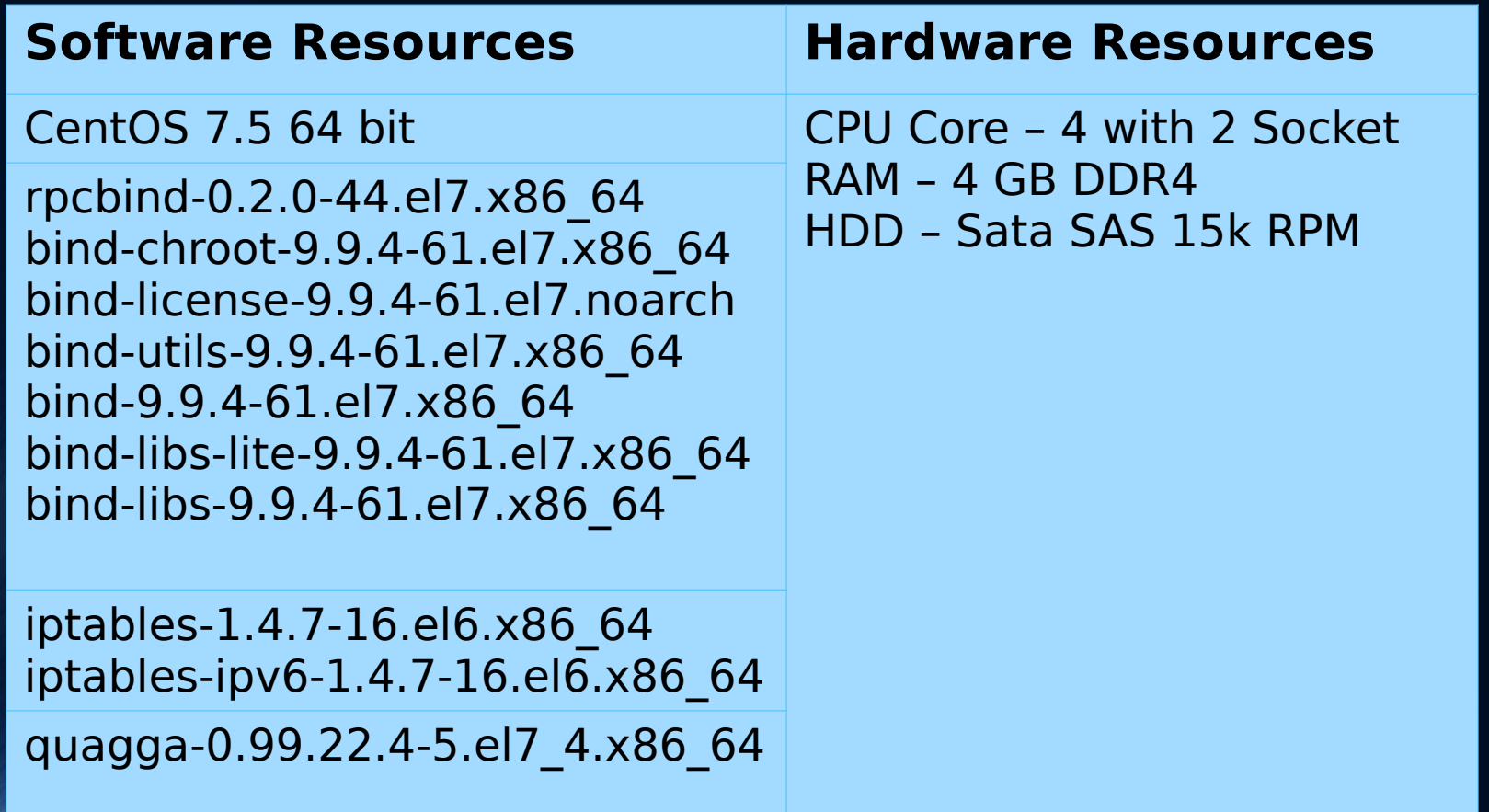

# Network Diagram

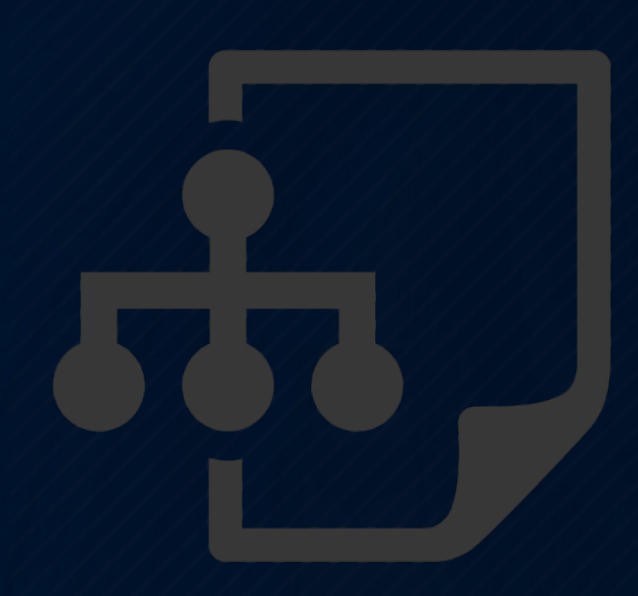

### **ANYCAST DNS INFRASTRUCTURE**

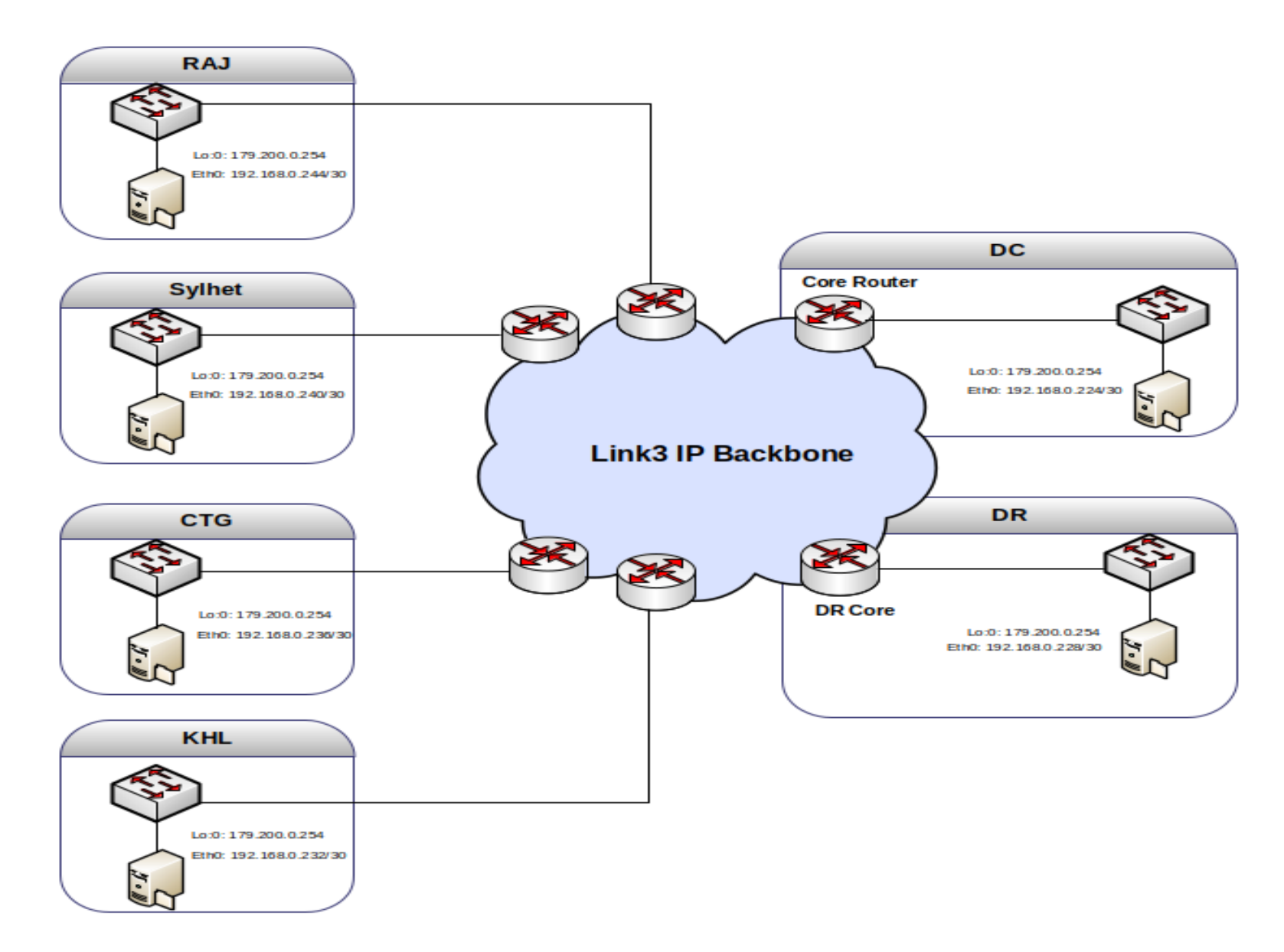

## With the New System - challenges

• Query response was slower/ Some of the users are not getting response

• Server resources was filled up with log files and DNS service was stacked, but BGP was up; so no one was getting internet and the anycast shifting didn't happened.

## With the New System - why we suffered

- Performance tuning wasn't done
- Monitoring wasn't placed properly
- Query hit increased to 6k/second

## With the New System – recovery steps

- Configured the log rotation based on file size
- Decided to move all the log to the central server after every one hour
- Write up a script to sense dns service;
	- if PiD is null value then shutdown the BGP. That will automatically shift the IP Anycast to nearest one.
	- If PiD is ok then check with localhost if it answers to DNS query, if not then shutdown the BGP.

## With the New System - the script

#!/bin/bash

DNSUP=`/usr/bin/dig @179.100.0.254 localhost. A +short`

if  $\left[\right]$  "\$DNSUP" != "127.0.0.1" ];

then

echo "Stopping Anycast...."

/etc/init.d/bgpd stop

/etc/init.d/zebra stop

 echo "Stopped: DC Anycast DNS has stopped working, BGP has already been shutdown, Please check the system right now." | mailx -S smtp=smtp.notifcation.net:25 -s "Alert: Stopped - DC Anycast DNS has stooped working" nothing@notifcation.com

#### else

```
 echo "Everything's good... Do nothing..."
```
#### fi

# Configuration<br>the fun part

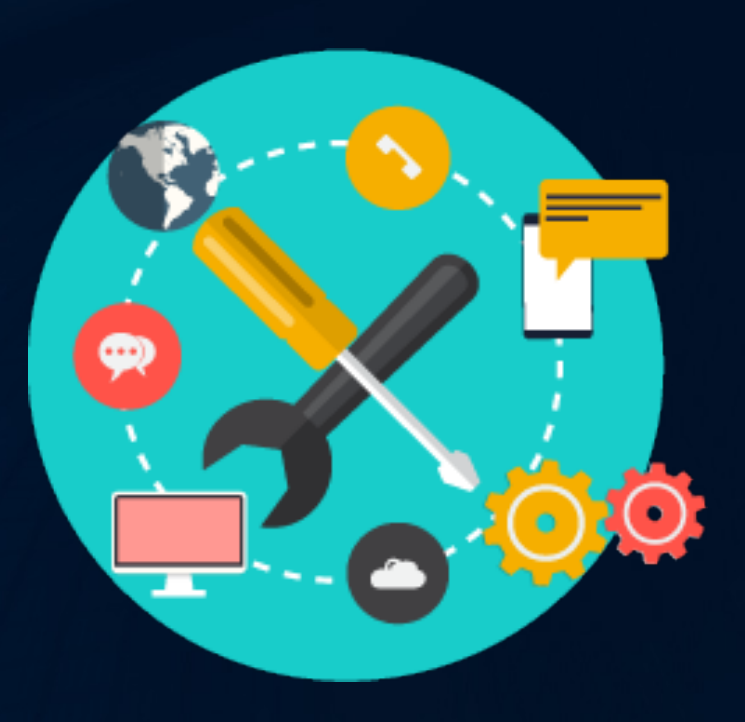

## Configuration - address selection

- Dedicated unique management IP for each host
- Designated 1 single /32 for Anycast address for all servers
- Private ASN 65430 for peering with ISP core

## Dhaka Server - assigned anycast address

Anycast address as an additional loopbacks

[root@dc-anycast-dns network-scripts]# ifconfig lo:0

lo:0: flags=73<UP,LOOPBACK,RUNNING> mtu 65536 inet 179.100.0.254 netmask 255.255.255.255 loop txqueuelen 1 (Local Loopback)

## Dhaka Server - named service

};

Configuring named service to listen on anycast address

**[root@dc-anycast-dns etc]#** vim /var/named/chroot/etc/named.conf options {

 listen-on port 53 { 127.0.0.1; 179.100.0.254; }; directory "/var/named"; dump-file "/var/named/data/cache\_dump.db"; statistics-fle "/var/named/data/named\_stats.txt"; memstatistics-file "/var/named/data/named mem stats.txt"; allow-query { localhost; 192.168.0.0/16; }; allow-query-cache { localhost; 192.168.0.0/16; }; allow-recursion { localhost; 192.168.0.0/16; }; version "go to sleep" ; recursive-clients 100000;

## Dhaka Server - named service

#### Configuring named service for separate query logging

```
logging {
  channel default file {
      fle "/var/named/chroot/var/log/named/default.log" versions 2 size 200m;
      severity dynamic;
      print-time yes;
 };
channel queries file {
      fle "/var/named/chroot/var/log/named/queries.log" versions 2 size 4096m;
      severity dynamic;
      print-time yes;
      };
channel resolver file {
      fle "/var/named/chroot/var/log/named/resolver.log" versions 2 size 200m;
      severity dynamic;
      print-time yes;
      };
channel security_fle {
      fle "/var/named/chroot/var/log/named/security.log" versions 2 size 200m;
      severity dynamic;
      print-time yes;
      };
  category default { default file; \};
  category security { security file; \};
  category resolver { resolver file; };
  category queries { queries file; };
     };
```
## Dhaka Server - quagga & bgp

#### Configuring zebra.conf

```
[root@dc-anycast-dns quagga]# # vim /etc/quagga/zebra.conf
```

```
hostname dc-anycast-dns.link3.net
```

```
enable password NothingToSay
```

```
interface eth0
ip address 192.168.0.226/30
```

```
interface lo:0
ip address 179.200.0.254/32
```

```
interface lo
```
line vty !

!

!

!

!

!

## Dhaka Server - quagga & bgp

#### Confguring bgpd.conf

!

**[root@dc-anycast-dns quagga]#** vim /etc/quagga/bgpd.conf hostname dc-anycast-dns.link3.net password NothingToSay log stdout ! router bgp 65430 network 179.200.0.254/32

neighbor 192.168.0.225 remote-as 23688 neighbor 192.168.0.225 description BTS neighbor 192.168.0.225 activate neighbor 192.168.0.225 next-hop-self neighbor 192.168.0.225 remove-private-AS neighbor 192.168.0.225 soft-reconfguration inbound neighbor 192.168.0.225 prefx-list anycast out neighbor 192.168.0.225 prefx-list default in

ip prefx-list default seq 15 permit 0.0.0.0/0 ip prefx-list anycast seq 5 permit 179.200.0.254/32

## Dhaka Router - announcing route

#### Confguring BGP from router

router bgp 23688 network 192.168.0.224 mask 255.255.255.252 neighbor 192.168.0.226 remote-as 65430 neighbor 192.168.0.226 description DC-DNS\_Anycast-SERVER neighbor 192.168.0.226 activate neighbor 192.168.0.226 next-hop-self neighbor 192.168.0.226 default-originate neighbor 192.168.0.226 remove-private-as neighbor 192.168.0.226 soft-reconfguration inbound neighbor 192.168.0.226 prefx-list anycast-DNS-in in neighbor 192.168.0.226 prefx-list default out ip prefx-list anycast-DNS-in seq 10 permit 179.200.0.254/32 ip prefx-list default seq 5 permit 0.0.0.0/0

## Sylhet Server - assigned anycast address

Anycast address as an additional loopbacks

[root@syl-anycast-dns network-scripts]# ifconfig lo:0

lo:0: flags=73<UP,LOOPBACK,RUNNING> mtu 65536 inet 179.100.0.254 netmask 255.255.255.255 loop txqueuelen 1 (Local Loopback)

## Sylhet Server - named service

};

Configuring named service to listen on anycast address

**[root@syl-anycast-dns etc]#** vim /var/named/chroot/etc/named.conf options {

 listen-on port 53 { 127.0.0.1; 179.100.0.254; }; directory "/var/named"; dump-file "/var/named/data/cache\_dump.db"; statistics-fle "/var/named/data/named\_stats.txt"; memstatistics-file "/var/named/data/named mem stats.txt"; allow-query { localhost; 192.168.0.0/16; }; allow-query-cache { localhost; 192.168.0.0/16; }; allow-recursion { localhost; 192.168.0.0/16; }; version "go to sleep" ; recursive-clients 100000;

## Sylhet Server - named service

#### Configuring named service for separate query logging

```
logging {
  channel default file {
      fle "/var/named/chroot/var/log/named/default.log" versions 2 size 200m;
      severity dynamic;
      print-time yes;
 };
channel queries file {
      fle "/var/named/chroot/var/log/named/queries.log" versions 2 size 4096m;
      severity dynamic;
      print-time yes;
      };
channel resolver file {
      fle "/var/named/chroot/var/log/named/resolver.log" versions 2 size 200m;
      severity dynamic;
      print-time yes;
      };
channel security_fle {
      fle "/var/named/chroot/var/log/named/security.log" versions 2 size 200m;
      severity dynamic;
      print-time yes;
      };
  category default { default file; \};
  category security { security file; \};
  category resolver { resolver file; };
  category queries { queries file; };
     };
```
## Sylhet Server - quagga & bgp

#### Configuring zebra.conf

```
[root@syl-anycast-dns quagga]# # vim /etc/quagga/zebra.conf
```

```
hostname sylt-anycast-dns.link3.net
```

```
enable password NothingToSay
```

```
interface eth0
ip address 192.168.0.232/30
```

```
interface lo:0
ip address 179.200.0.254/32
```

```
interface lo
```
line vty

!

!

!

!

!

!

## Sylhet Server - quagga & bgp

#### Confguring bgpd.conf

**[root@syl-anycast-dns quagga]#** vim /etc/quagga/bgpd.conf hostname sylt-anycast-dns.link3.net password NothingToSay log stdout ! router bgp 65430 network 179.200.0.254/32 neighbor 192.168.0.233 remote-as 23688 neighbor 192.168.0.233 description BTS neighbor 192.168.0.233 activate neighbor 192.168.0.233 next-hop-self neighbor 192.168.0.233 remove-private-AS neighbor 192.168.0.233 soft-reconfguration inbound neighbor 192.168.0.233 prefx-list anycast out neighbor 192.168.0.233 prefx-list default in !

ip prefx-list default seq 15 permit 0.0.0.0/0 ip prefx-list anycast seq 5 permit 179.200.0.254/32

## Sylhet Router - announcing route

#### Confguring BGP from router

router bgp 23688 network 192.168.0.234 mask 255.255.255.252 neighbor 192.168.0.234 remote-as 65430 neighbor 192.168.0.234 description Sylt-DNS\_Anycast-SERVER neighbor 192.168.0.234 activate neighbor 192.168.0.234 next-hop-self neighbor 192.168.0.234 default-originate neighbor 192.168.0.234 remove-private-as neighbor 192.168.0.234 soft-reconfguration inbound neighbor 192.168.0.234 prefx-list anycast-DNS-in in neighbor 192.168.0.234 prefx-list default out ip prefx-list anycast-DNS-in seq 10 permit 179.200.0.254/32 ip prefx-list default seq 5 permit 0.0.0.0/0

## Performance and security tuning do's & don't

## Performance tuning

- Checked the System
	- # /sbin/sysctl net.netflter.nf\_conntrack\_count net.netflter.nf\_conntrack\_count = 262144
- Changed it
	- # sysctl -w net.netflter.nf\_conntrack\_max=524288

## Security Measures – that has been taken

- Install & Confgure the named service with least privileges **CHROOT**
	- [root@bd-anycast-dns quagga]# cd /var/named/chroot/ && ls dev etc run usr var

#### • Hide the bind version

• [root@bd-anycast-dns etc]# cat /var/named/chroot/etc/named.conf version "please don't ask my name" ;

#### • Restrict queries

• [root@bd-anycast-dns etc]# cat /var/named/chroot/etc/named.conf allow-query { localhost; 192.168.0.0/16; }; allow-query-cache { localhost; 192.168.0.0/16; }; allow-recursion { localhost; 192.168.0.0/16; };

#### • Named service was configured to Listen to only Anycast Address

• [root@bd-anycast-dns etc]# cat /var/named/chroot/etc/named.conf

listen-on port 53 { 127.0.0.1; 179.100.0.254; };

# DNS service analysis

## Success and Failure Ratio

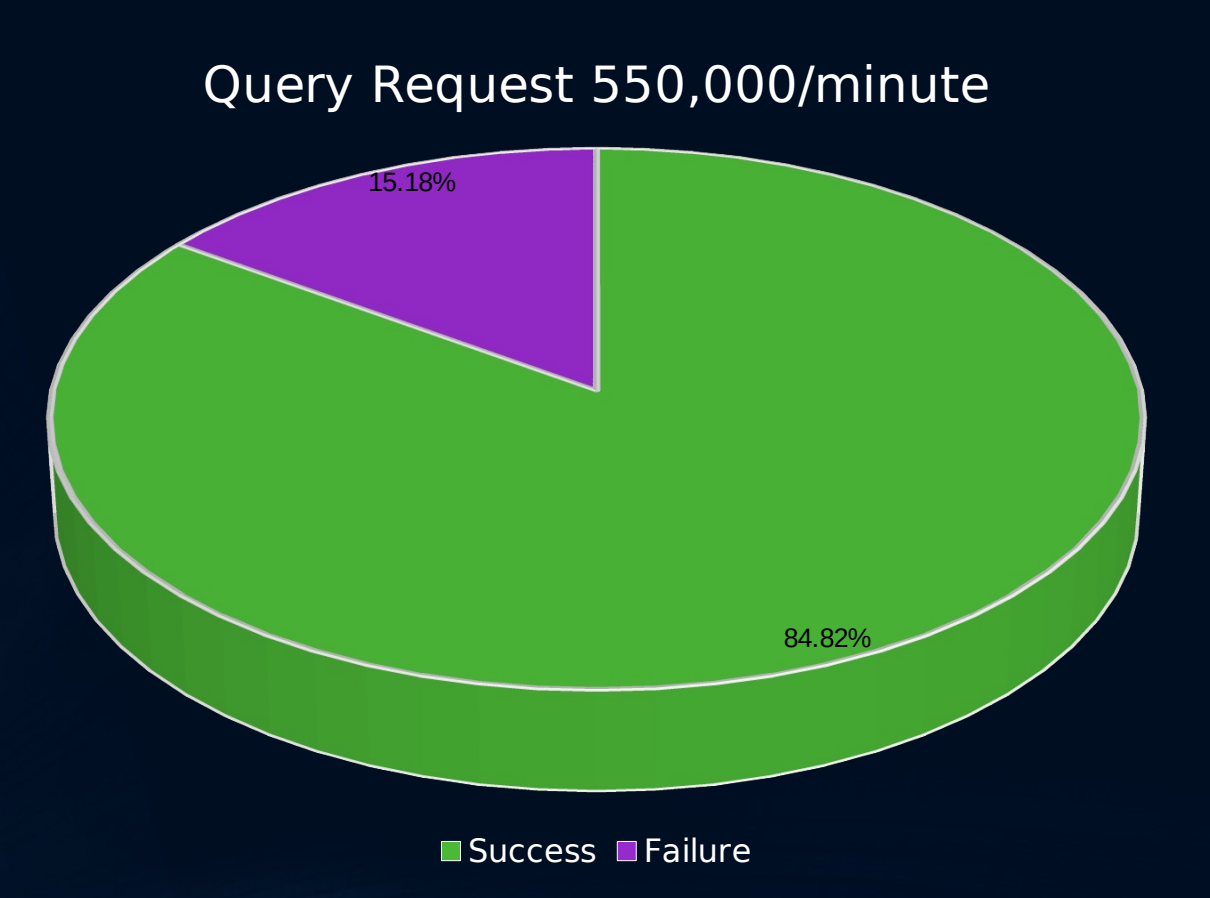

## DNS Failure Reasons

80.99% 10.91% 4.55% 3.53% 0.02% 15.06% Failure Ratio Non-Existent Domain Name No Response Berver Failure ■Format Error Query Refused

## DNS Resolution Time

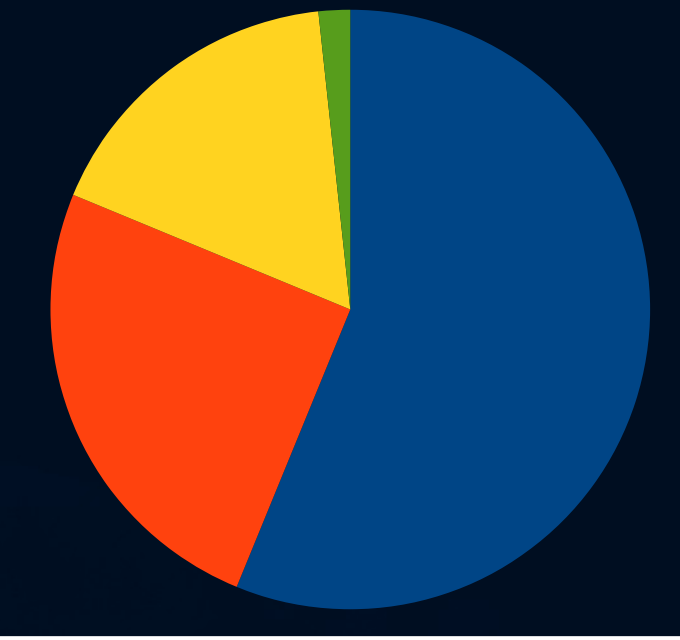

 $\Box$  0ms -10ms  $\Box$  10ms -20ms  $\Box$  20ms - 30ms  $\Box$  30ms above

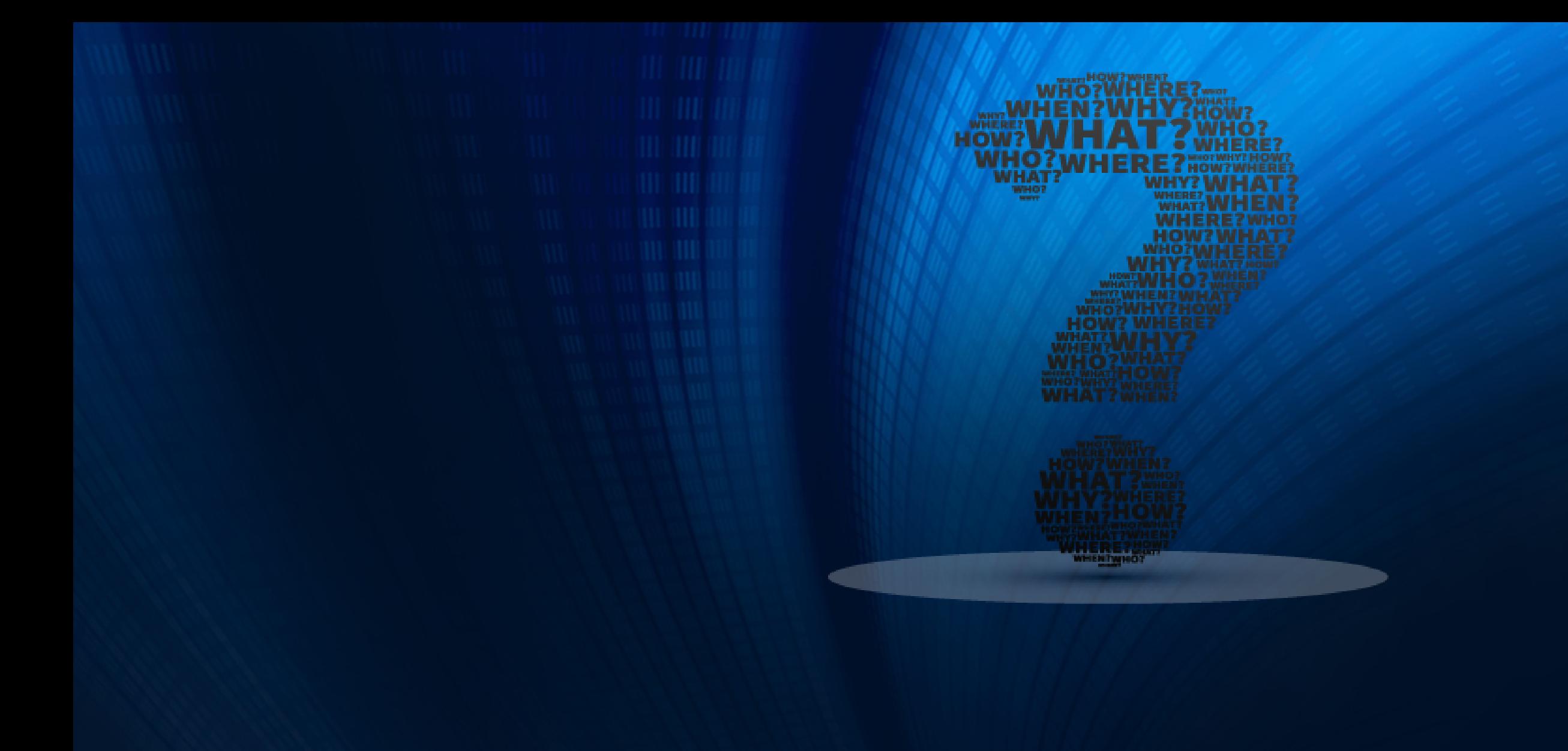

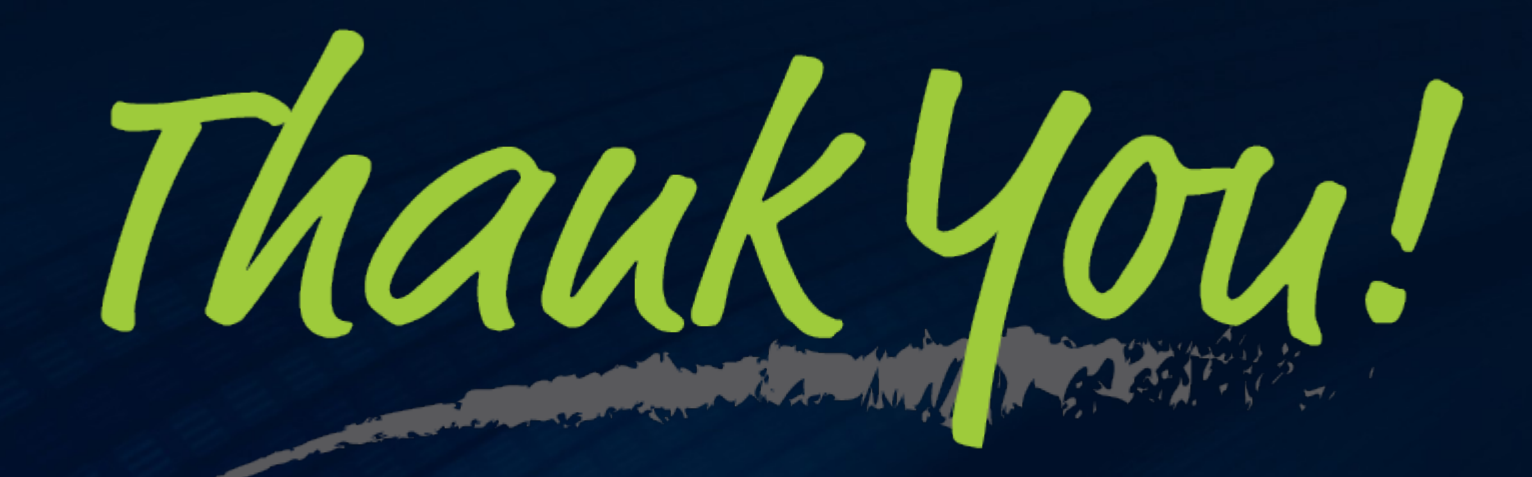